# Managing Behavior in a Technology Rich Environment

https://bit.ly/techandbehavior

Cassie Frost, M.Ed Assistive Technology Specialist

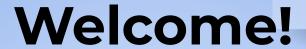

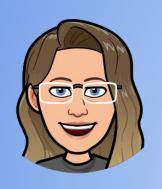

I am Cassie Frost

I am an Assistive Technology Specialist, Behavior Specialist, Problem Solver, Crazy Collector of Things That May Come in Handy, and Believer That Everyone Can Learn

@cfrost\_disteach

# **Objectives**

- Identify at least 3 ways that technology can affect student behaviors
- Identify at least 3 methods for increasing expected behaviors while using technology
- Identify at least 3 technologies that can help students with executive functioning

# Agenda

- Defining Behavior
- Behavior and Independence
- Changing Landscapes
- Technology in the Classroom
- Technology & Executive Functioning
- Behavior & E-Learning

# **Basic Behavior Principles**

 Every child wakes up wanting to be successful

·All people exhibit behavior to get what they need or want

#### What is Behavior?

- What we do to get what we need
  - Smile at people
  - Wave
  - Avoid people
  - Go to work
  - · Call a friend

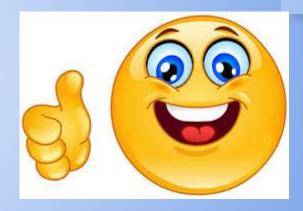

# Student behavior is communicating a need

#### **Behavior = Communication**

- · All people communicate with behavior
  - · Walking on the far side of a hallway
  - Avoiding eye contact

# Still Learning

- Students are still learning socially appropriate communication methods
  - Running away
  - Avoiding a person

## Student Independence

- Independence:
  - Free from outside control or support;
     the state of being independent

- · Synonyms:
  - · Self-sufficient
  - · Self-dependence
  - · Self-reliance

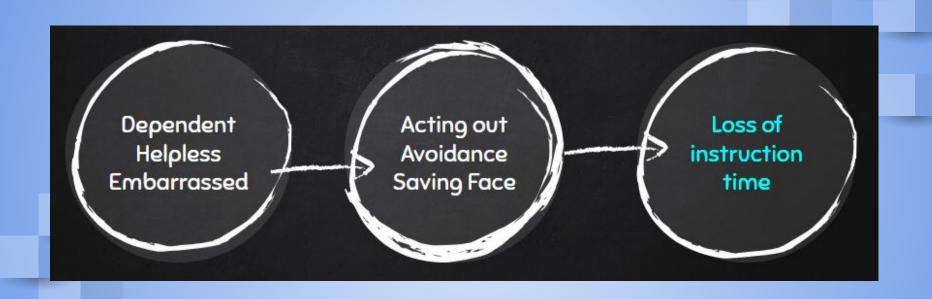

#### **Technology and Independence**

- Decreases Unexpected Behavior
  - No need to act out, "save face," or shut down

- Increases Independence
  - Practice skills they need throughout life
  - o Power to do things on their own

# Let's Talk About Why...

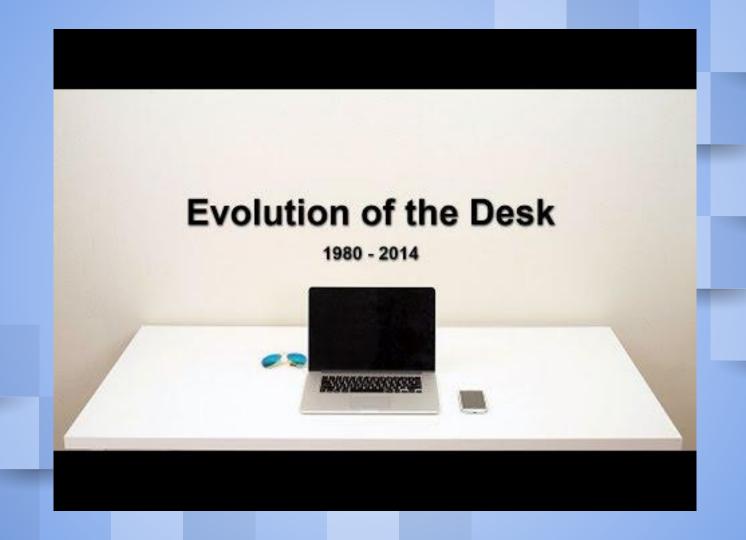

#### **Organizing Lessons and Classrooms**

 How does unexpected behavior interfere with learning?

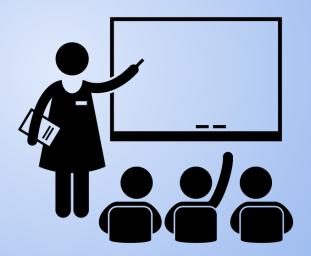

Created by Gan Khoon Lay from Noun Project

#### Routines

Routines and Patterns are Comforting

- Lining up
- Going through the lunch line
- Raising your hand
- Handing in papers

#### What about technology?

# Why

- Purpose vs. Everyday use
  - Students are using the same tool in various environments
  - What is the use in your environment?
  - o Why?

#### Classroom

- Clear spaces for tasks
- Visuals
- Line of sight to screens
- Consequences- both positive and negative
- Consistency

Color Code Google Folders

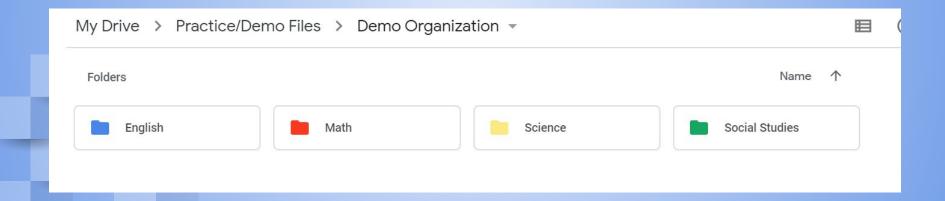

 Naming System- just like putting your name on a paper

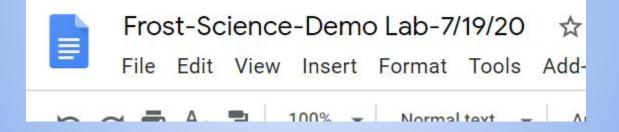

Email File System

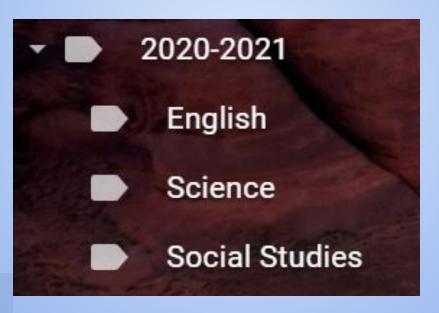

Name Matching across all platforms

File Name Email Subject Google Classroom Grading Platform

 Set time to clean files- just like cleaning your desk/locker

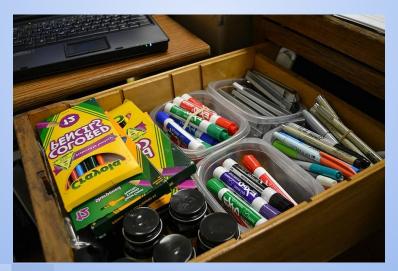

### Let's Talk About....

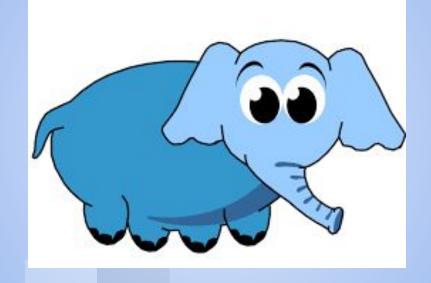

# Accessibility

- Content
- Multiple means of output
- Consistent file naming
- Have the right tools
- Teach routines
- Visuals

#### Let's Talk Tools...

- Planning
- Organizing
- Visuals
- Engagement

#### **Padlet**

https://padlet.com/cfrost/scie

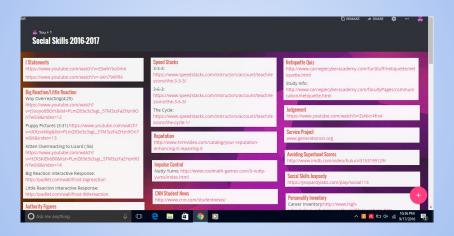

A free place to house all of your links, brainstorm, & more

# **Executive Functioning- Chrome**

#### CountDown

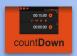

A simple on screen count-up timer

#### 1 Click Timer

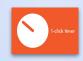

A visual countdown timer

#### **Tab Snooze**

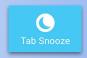

Hides tabs until a specified time

#### **Lesson Tools- Chrome**

#### Loom

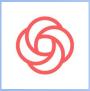

Simple screen recorder

#### Nimbus Screenshot

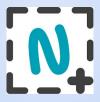

Take screenshots of portion of your screen

#### Screencastify

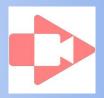

Screen recorder

#### **Lesson Pix**

Create Activities with movable pieces quickly and easily.

Sample Activity

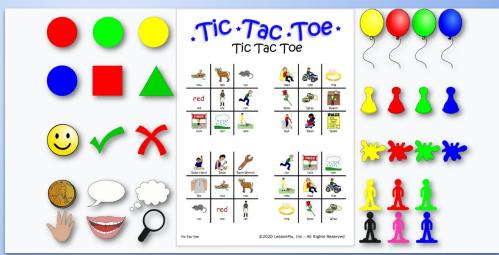

#### **Beyond the Slideshow- Google Slides**

#### **Candy Survey**

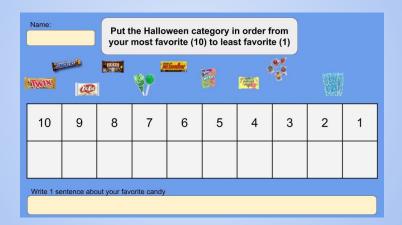

Creating Moveable Worksheets

# **Hyperdocs**

 Keep activity pieces in one place

More than a document with

links

#### **Consider sections for:**

Activating prior knowledge

Engagement

Creation

Sharing

Self Assessment

#### **Presentation Tools**

#### Present w/ Remote

Chrome Extension:
Present with remoteallows you to use your
phone as a remote to
advance your slides

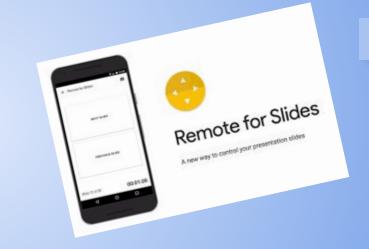

#### **Presentation Tools**

#### Closed Captioning

When presenting, use the Closed Caption tool to automatically close caption the entire presentation

- In present mode:
- Select 'CC'

# Read and Write for Google

**Chrome Extension** 

Writing, Note Taking, Reading, Vocabulary Supports

Create visuals

Speech to Text

Practice Reading Aloud

Organize Research for Writing

Read and Write Practice Document

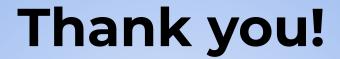

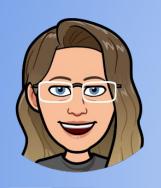

I welcome questions or comments any time at my email listed below or find me on Twitter!

cfrost@disruptive-teaching.com

@cfrost\_disteach